## Autorizar envio LC al RFISCAL

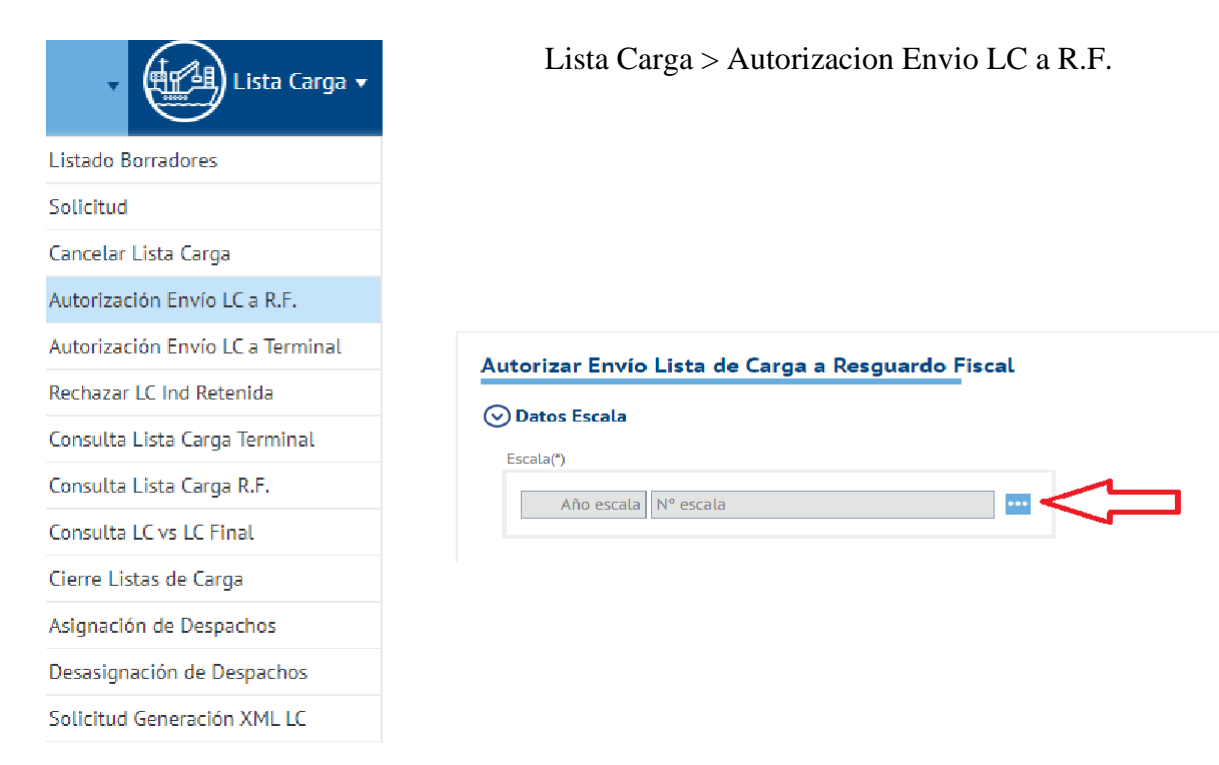

## Seleccionar la escala

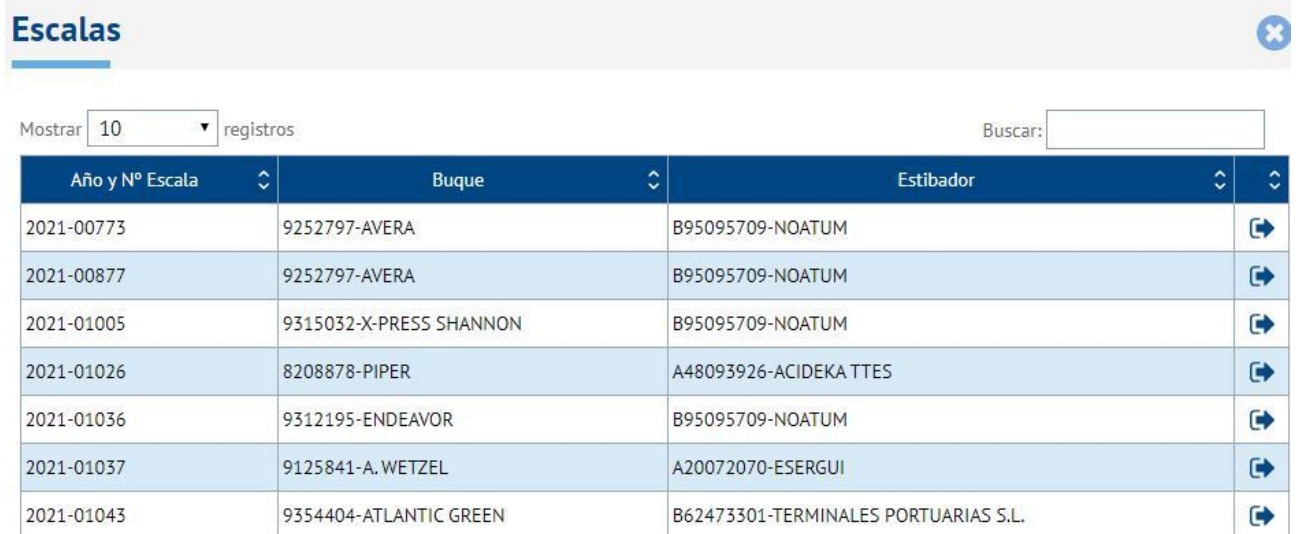

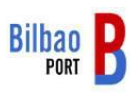

## Se muestran la relación de contenedores ó partidas de general

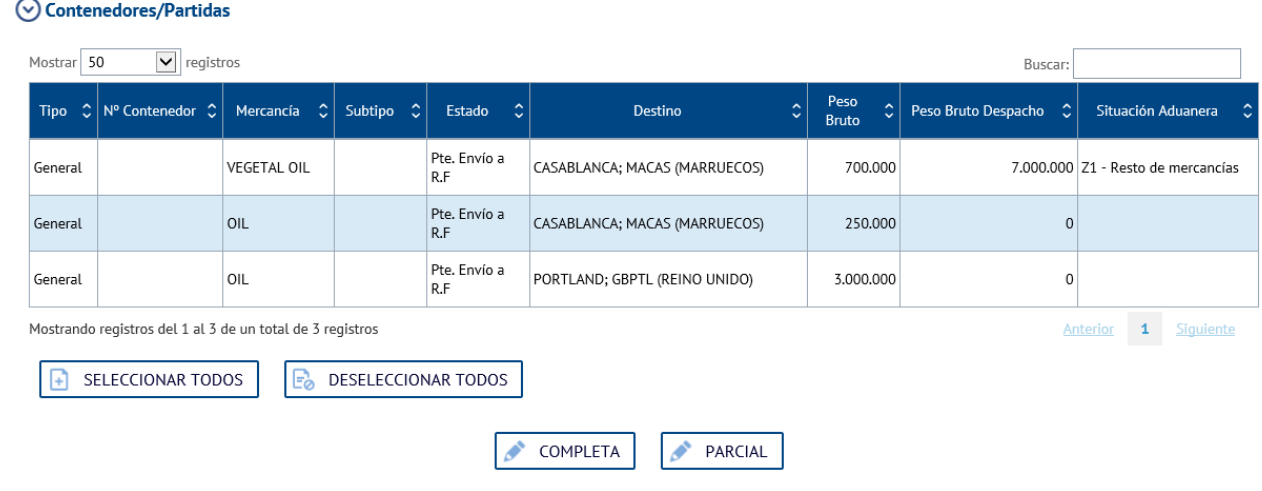

Si se pulsa PARCIAL, la aplicación obliga a seleccionar los contenedores ó partidas de general a enviar al RFISCAL. En la imagen inferior, se han seleccionado los items PARTIDA1 y PARTIDA3

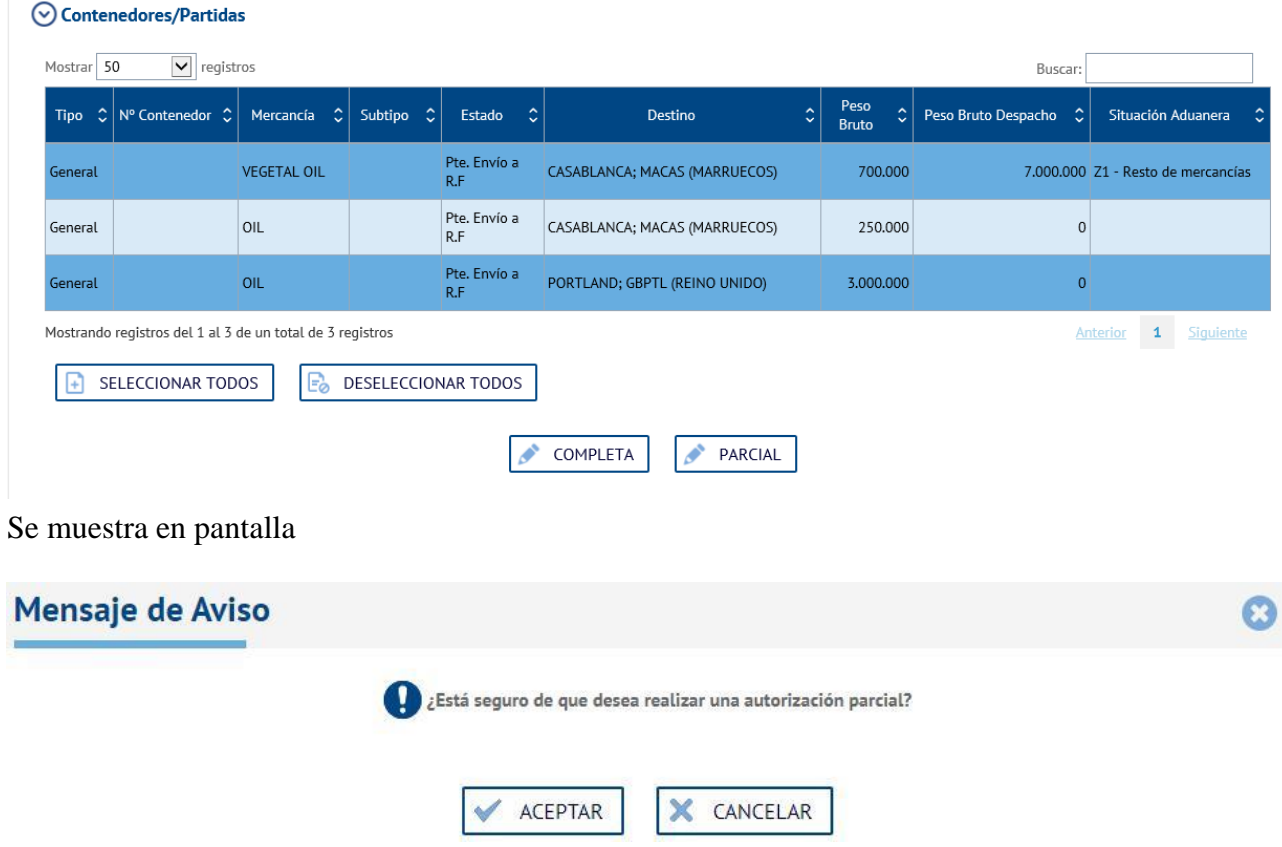

Si se pulsa el icono COMPLETA, se enviará al Rfiscal todos los contenedores ó partidas de general, no es necesaria la selección.

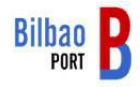

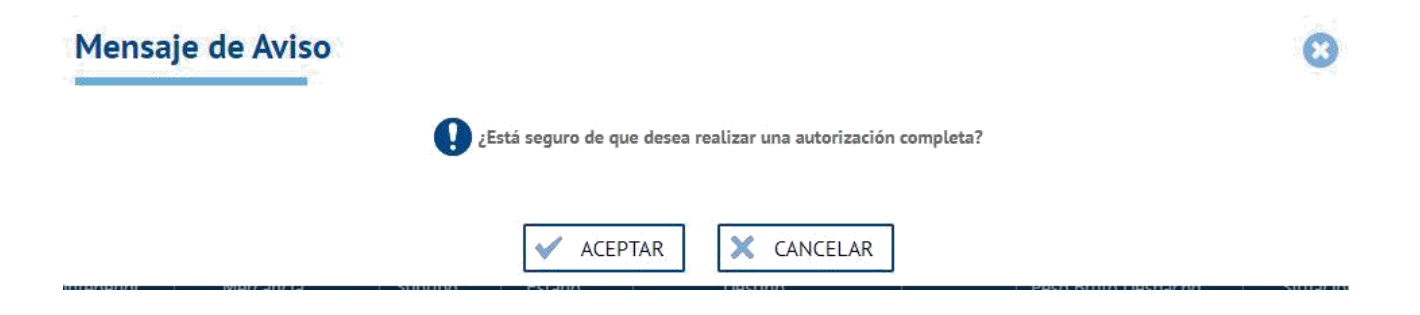

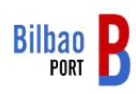